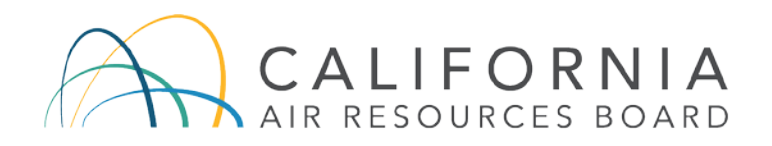

## More Information Regarding Public Participation for the November 12, 2020 Public Workshop to Discuss the California Air Resources Board's Review of the San Diego Air Pollution Control District

California Air Resources Board (CARB) staff is following directives from the Governor's Executive Orders [N-29-20](https://www.gov.ca.gov/wp-content/uploads/2020/03/3.17.20-N-29-20-EO.pdf?utm_medium=email&utm_source=govdelivery) and [N-33-20](https://www.gov.ca.gov/wp-content/uploads/2020/03/3.19.20-attested-EO-N-33-20-COVID-19-HEALTH-ORDER.pdf?utm_medium=email&utm_source=govdelivery) as well as the California Department of Public Health's recommendations regarding public gatherings. As a result, the November 12, 2020, public workshop to discuss CARB staff's review of the San Diego Air Pollution Control District will be a remote only workshop held via Zoom platform and teleconference. There will be no physical public access location. CARB remains steadfast in its goals to promote transparency and public participation. To do so, CARB arranged options to listen and/or comment during the public workshop.

CARB staff requests your patience and cooperation as we navigate through this alternative setup. Every effort has been made in advance of the public workshop to ensure smooth and seamless proceedings; however, it is appropriate to anticipate that there may be some technical issues during this remote-only public workshop.

CARB staff will provide two options for individuals to participate in this workshop, including Zoom virtual meeting technology and a call-in number. Please see below for how to participate with different systems.

#### *Option 1: Joining the Workshop virtually on your computer, tablet, or smartphone:*

Please register for the public workshop using this [link.](https://us02web.zoom.us/meeting/register/tZwod--qqzkiE9zGNQF2cYmx6Hvfk3Hfayf4) After you register, you will receive an email notification with a link to join the workshop. Please use the link in the email you received to join on the evening of the workshop. **Please Do Not** share this link with other participants or non-participants (including on any public website or social media); this link is unique and only for you. If you are using a tablet or smart phone, please download the Zoom app. Please ensure the [latest version](https://support.zoom.us/hc/en-us/articles/201362233-Where-Do-I-Download-The-Latest-Version-) of Zoom is installed on your device.

During the public workshop, if you wish to speak, you must utilize Zoom's "raise hand" feature. The "raise hand" button can be found on the Zoom software window (for more information, please [visit Zoom's](https://support.zoom.us/hc/en-us/articles/205566129-Raise-Hand-In-Webinar) Help Page). CARB staff will stop periodically to ensure that all participants are able to ask questions and make comments. When you start your comment, please state your first and last name for the record.

#### *Option 2: Joining the Workshop via telephone:*

You can call into the public workshop using the phone number and access code listed in the email after registering using this [link.](https://us02web.zoom.us/meeting/register/tZwod--qqzkiE9zGNQF2cYmx6Hvfk3Hfayf4) If asked for a participation code, please dial "#." If you join before the host, you will be notified to please wait for the host to join. When you have entered into the meeting, please press "\*6" to mute your line. If you wish to speak on an item, CARB staff will prompt phone in participants to

comment at the end of each comment period. At this time you may press "\*6" to unmute your line and begin speaking. When you start your comment, please state your first and last name for the record. When you are finished with your comment, please press "\*6" to mute your line. Please be advised that there may be others participants attempting to provide comment during this phone in participant comment period. Please be patient while Staff works to organize all commenters.

## Spanish Interpretation

Spanish interpretation will be offered for the workshop. Zoom offers simultaneous translation services on their platform. If you wish to listen to the workshop in Spanish, there is an option to switch the language to the Spanish channel.

If you are providing a verbal comment in Spanish, please indicate at the beginning of your comment and an interpreter will assist you. State your first and last name at the beginning of your comment. During your comment, please pause after each sentence to allow for the interpreter to translate your comment into English.

# General guidelines and tips for those who wish to participate in the workshop

- Remote workshops often lack the same visual and social cues available during public, in-person workshops. Please be respectful and patient so all interested commenters can be fairly heard.
- Connect via Zoom or call into the workshop a few minutes before the scheduled start of the workshop to ensure you can resolve any technical issues before the workshop starts. You will initially be in a virtual waiting room and will remain there until the start of the workshop.
- If you have connected from a computer or mobile device, you will be muted until it is your turn to speak. While muted, you will be able to hear and see the presentation for the workshop.
- Regardless of whether you participate via phone, computer, tablet, or mobile device, please participate from a quiet environment so that the CARB staff can hear you when you are called to speak. If you are using the internet to connect to the workshop, try to ensure you have a good connection or strong signal.
- It is important to avoid creating acoustic feedback. If there are other devices near you that are tuned into the workshop, please make sure that the speaker volume of those devices is turned off when it is your turn to participate.
- If anything is unclear, please email CARB staff Ms. Courtney Andrews at [courtney.andrews@arb.ca.gov](mailto:courtney.andrews@arb.ca.gov) with any questions.